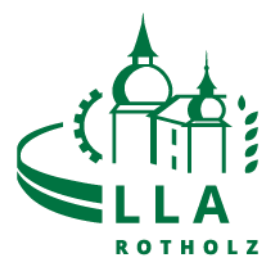

**1.** Im App Store (IPhone) oder Play Store (Android) die App **EATY**  herunterladen und installieren:

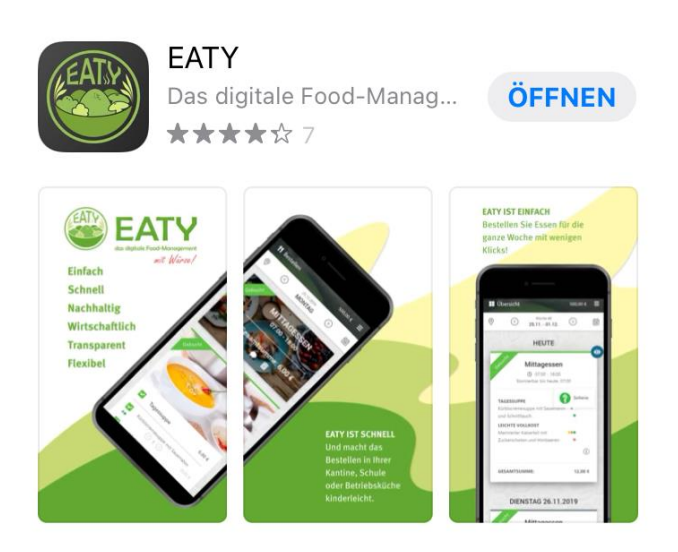

**2. App öffnen und Mandaten URL [https://lla-rotholz.eaty.io](https://lla-rotholz.eaty.io/) eingeben und aktivieren.**

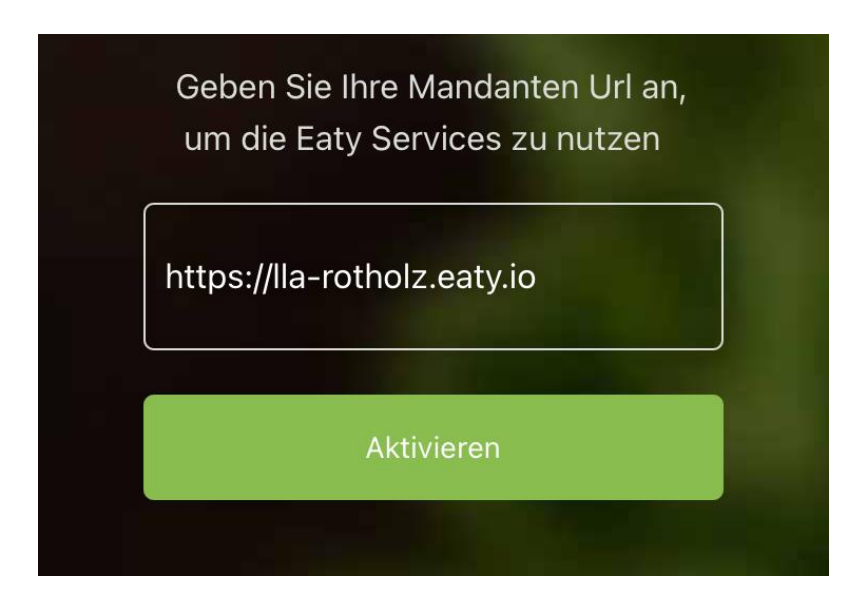

3. Falls du schon registriert bist kannst du dich jetzt anmelden.

Falls du noch nicht registriert bist, dann rufe die Registrierung Eaty auf und registriere dich.